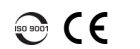

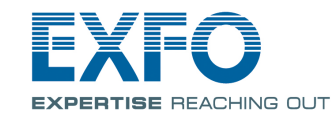

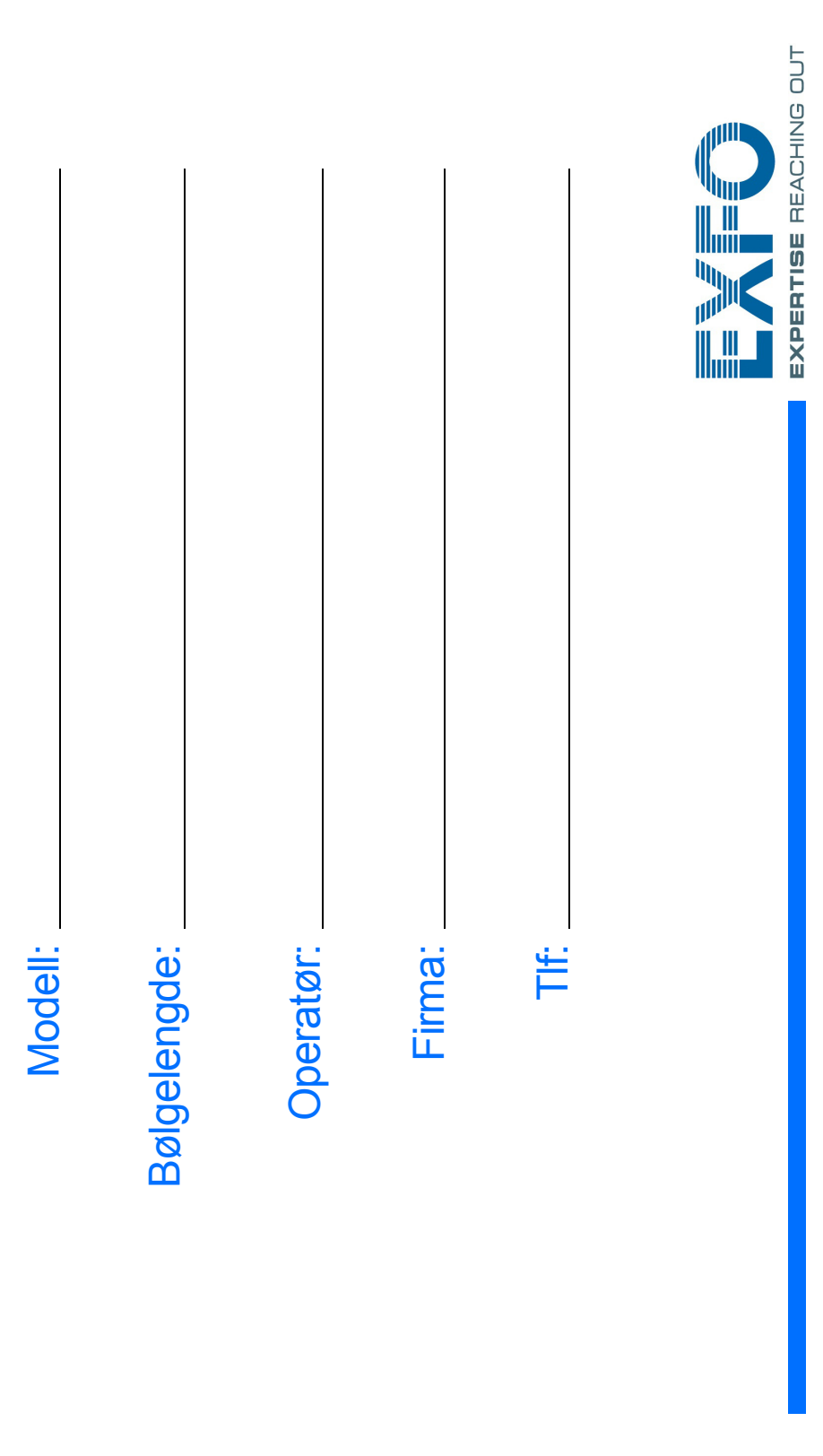

Koble til lagringsenheten ved hjelp av en av USB-portene.  $\blacktriangleleft$ 

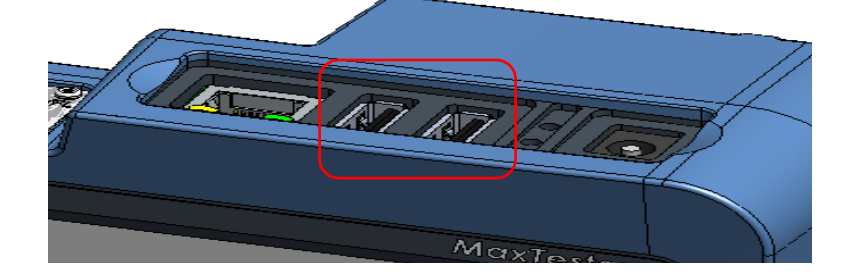

## Juster mappevalg.  $\overline{3}$

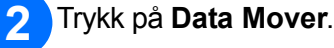

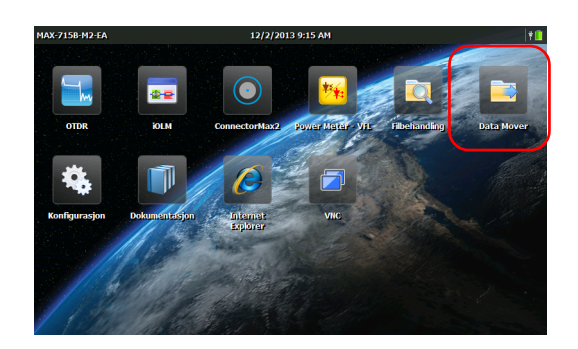

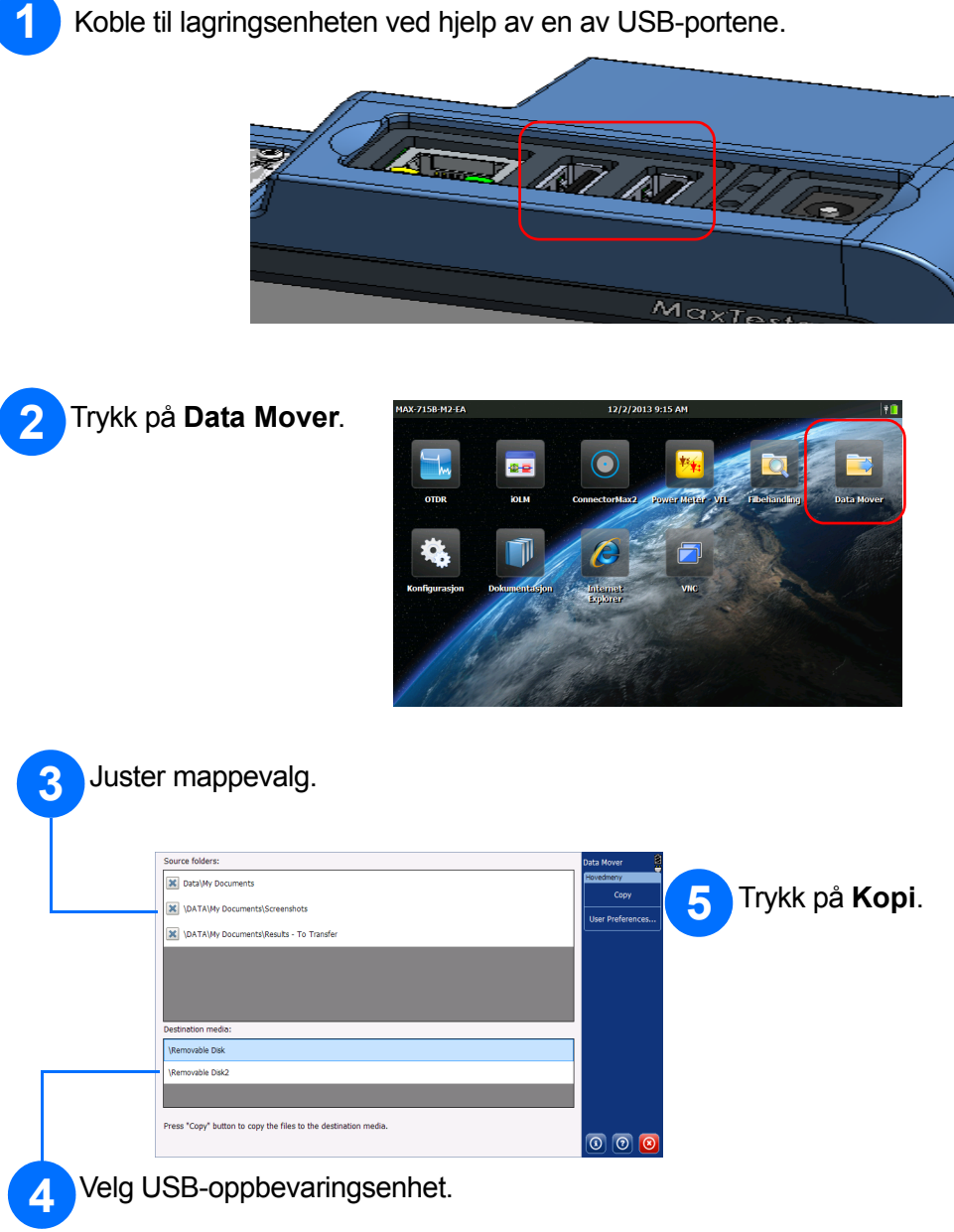

Trykk på **Konfigurasjon** .

Ö

Bruk fanene på siden til å velge elementet som skal konfigureres.

Bruk glidebryteren til å justere lysstyrken på skjermen.

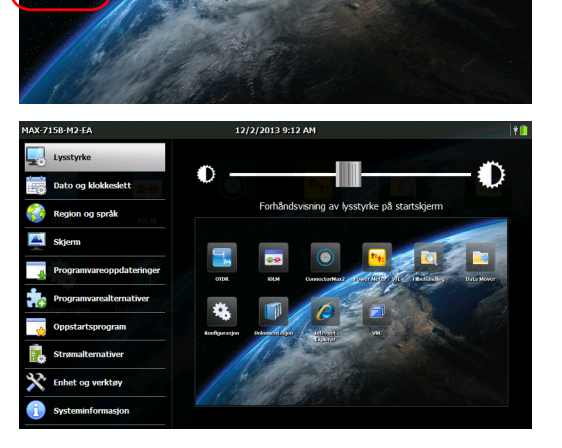

Juster dato og klokkeslett i henhold til plasseringen din.

Velg aktuelle språk- og regionsinnstillinger.

*Note: Enkelte innstillinger krever omstart av enheten (f.eks. språk, enkelte tastaturlayout).*

> Når du er ferdig, trykker du på -knappen for å returnere til Start-skjermbildet.

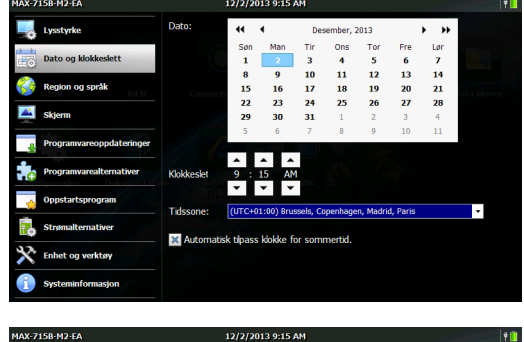

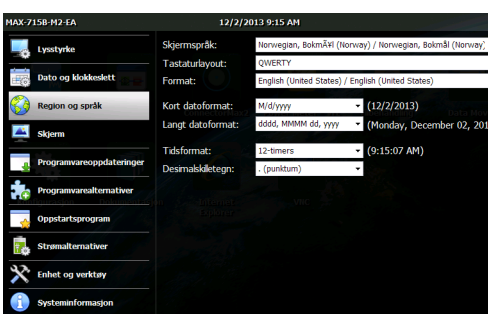

## Konfigurere enheten **Elizabet av Data Mover**

© 2014 EXFO Inc. Med enerett. Trykket i Canada (2014-02) Delenummer: 1065972Versjon: 1.0.1

brukerveiledningen.

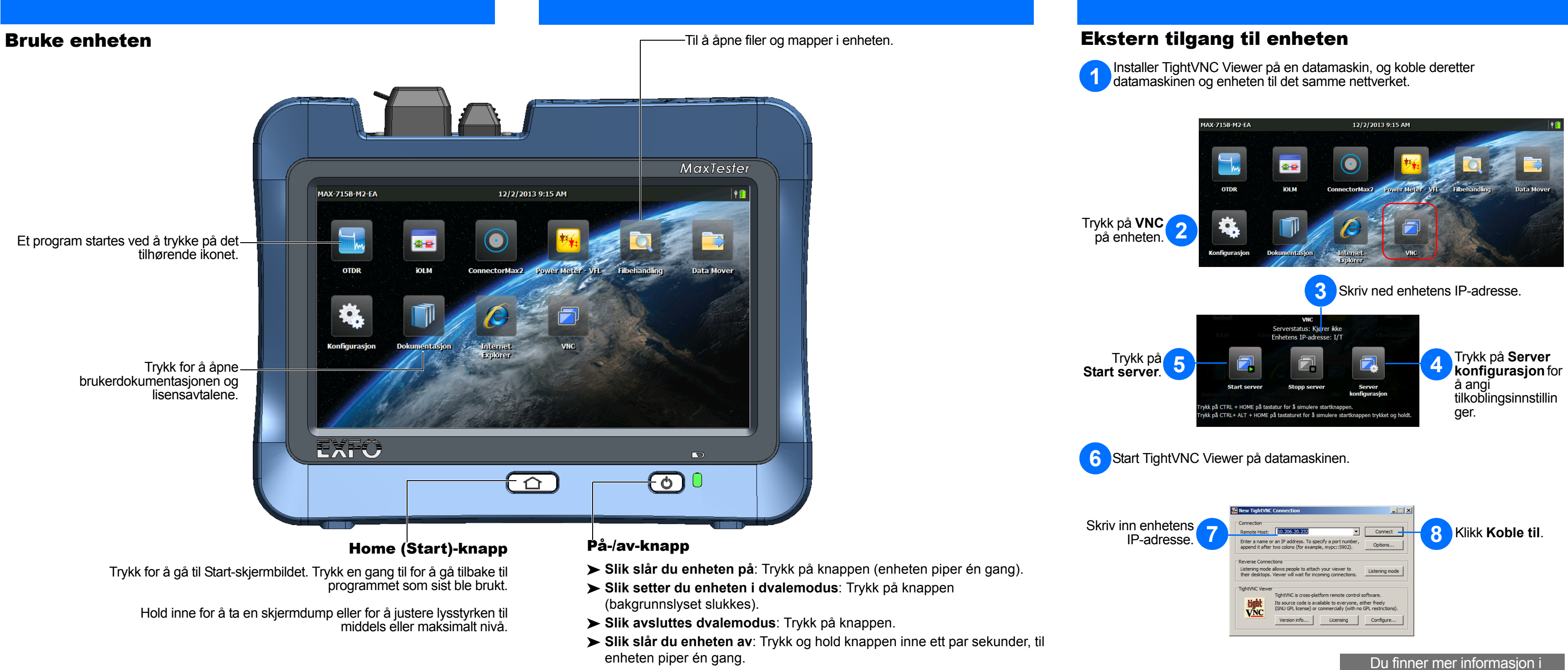

- 
- enheten piper én gang.